# **Une très courte introduction aux statistiques avec R**

Vincent Jalby, Université de Limoges

Janvier 2024

### **Table des matières**

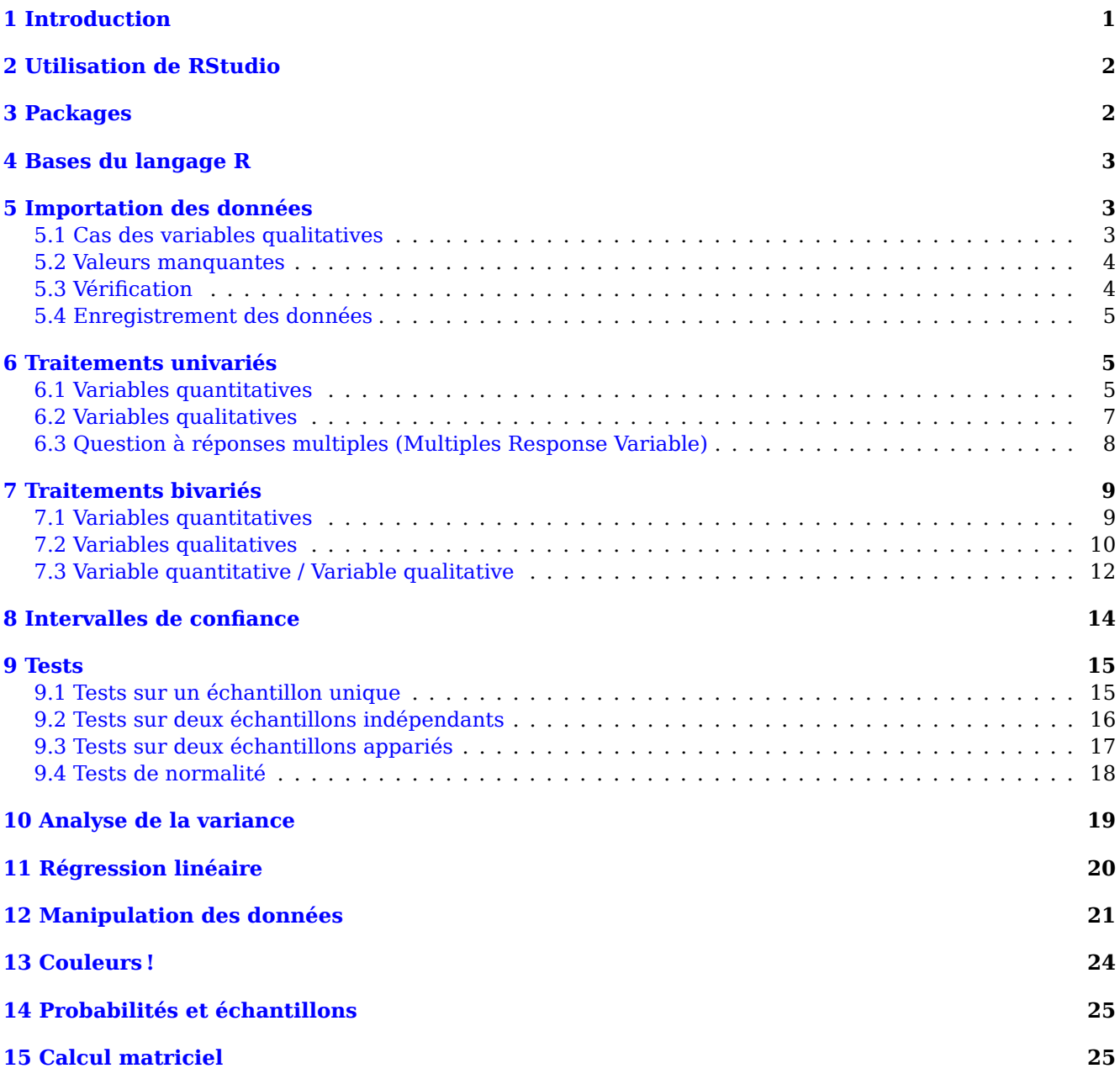

# <span id="page-0-0"></span>**1 Introduction**

**R** est un logiciel libre de statistiques mais aussi un langage de programmation plus particulièrement adapté au traitement statistique des données. Il est possible de le télécharger gratuitement sur [https://cran.](https://cran.r-project.org) [r-project.org](https://cran.r-project.org). Le logiciel **RStudio**, en complément de R, offre une environnement de travail grandement amélioré par rapport à la console par défaut de R. Son téléchargement, gratuit, est vivement recommandé. Il est disponible sur le site [https://posit.co](https://posit.co/download/rstudio-desktop/).

Le langage de programmation **R** est assez sophistiqué et son temps d'apprentissage peut être relativement long. Il existe d'excellents livres et tutoriels en ligne sur ce sujet. Le but de ce document n'est pas d'en créer un nouveau, mais de vous apprendre rapidement à utiliser R pour effectuer des traitements statistiques basiques (niveau L).

En complément de cette introduction, un document RStudio est disponible à l'adresse [https://vincent.](https://vincent.jalby.org/resources/commun/introR.zip) [jalby.org/resources/commun/introR.zip](https://vincent.jalby.org/resources/commun/introR.zip).

# <span id="page-1-0"></span>**2 Utilisation de RStudio**

L'utilisation de **R** se fait en ligne de commande au travers d'une console : chaque instruction tapée et validée produit un résultat (écran ci-dessous à gauche). Mais cette interface n'offre que peu de possibilités de sauvegarde et de gestion des fichiers et graphiques.

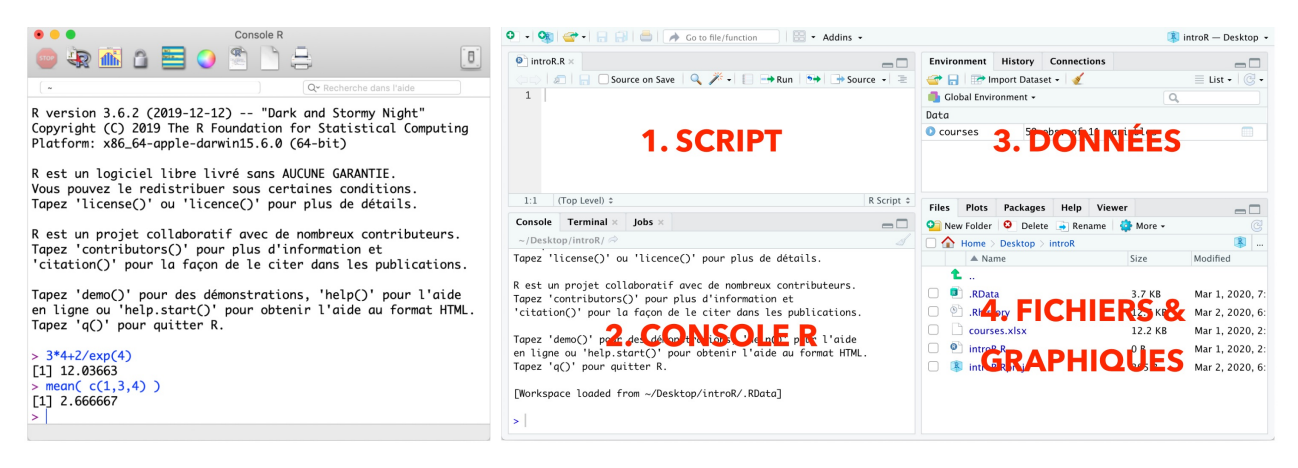

Le logiciel **RStudio** facilite son utilisation, en particulier la gestion des projets et l'import des données. Pour RStudio, un projet (un document) correspond à un dossier (directory). Pour créer un projet dans **RStudio**, on utilise la commande **File > New Project…** puis **New Directory > New Project** ; on précise alors le nom du projet (Directory Name) et l'endroit où on souhaite le créer (**Browse…**).

Afin de conserver un historique des instructions utilisées, il est préférable de créer un script via la commande **File > New File > R Script**(qu'il faudra ensuite enregistrer dans le dossier du projet).

La fenêtre principale de **RStudio** ressemble alors à la fenêtre ci-dessus à droite. A bas à gauche, la **console R** permet de taper des instructions et affiche les résultats de ces instructions. Attention, son contenu disparaitra à la fin de la session (lorsqu'on quitte **RStudio**). Au dessus, la fenêtre du script (créé précédemment et enregistré sous le nom *intro.R*. Les instructions tapées dans cette zone sont modifiables et seront enregistrées. Pour exécuter une instruction, il faut valider la ligne au clavier en tapant <Controle> + <Retour>. Le résultat s'affiche toujours au niveau de la console (et les graphiques dans l'onglet Plots dans la zone en bas à droite).

Les résultats affichées ne sont pas enregistrés à la fin de la session. Pour les conserver, il faut les copier et les coller dans un traitement de texte en utilisant la police Courier ou Consolas pour un affichage correct.

# <span id="page-1-1"></span>**3 Packages**

La version de base de **R** contient déjà un grand nombre de fonctions statistiques, mais la puissance du logiciel réside dans de nombreuses extensions (appelées *packages*) permettant d'étendre ses fonctionnalités. Ces packages, écrits pour la plupart par des experts, doivent être téléchargés puis activés avant d'être utilisables. Certains sont installés, voire activés par défaut, par exemple les packages *utils* et *stats*. Dans la suite, nous utiliserons à plusieurs reprises les packages *readxl*, *DescTools* et *psych*. Pour les *installer* (les télécharger), utiliser l'instruction suivante :

```
install.packages(c('readxl','DescTools','psych'))
```
Pour les *activer*, on utilise le code suivant :

```
library(readxl); library(DescTools); library(psych)
options(scipen=999)
```
L'installation n'est à faire qu'une seule fois. Par contre, il faudra activer les packages à chaque session.

# <span id="page-2-0"></span>**4 Bases du langage R**

Les instructions et noms d'object (variables, etc) sont sensibles à la casse. Donc, Mean et mean ne sont pas équivalents. Pour exécuter plusieurs instructions sur une même ligne de commande, on les sépare par des points-virgules (;). Pour affecter une valeur à une variable, on utilise l'opérateur (->) plutôt que (=).

123.45  $\rightarrow$  x; y <- 67.89

3:12

Un vecteur dans R est une liste d'objets identiques (numérique, caractère). L'instruction c() permet de définir un vecteur.

z <- **c**(12,3.45,-2.3) ; **c**('lundi','mardi','mercredi')->jours

Pour obtenir une liste des entiers entre deux valeurs, on utilise l'opérateur : :

# ## [1] 3 4 5 6 7 8 9 10 11 12

Les valeurs booléennes vrai / faux sont notées indifféremment TRUE / FALSE ou T / F.

## <span id="page-2-1"></span>**5 Importation des données**

L'importation de fichier de données CSV, Excel, SPSS, SAS ou STATA se fait facilement à l'aide de l'item correspondant dans le menu **File > Import Dataset** de **RStudio**.

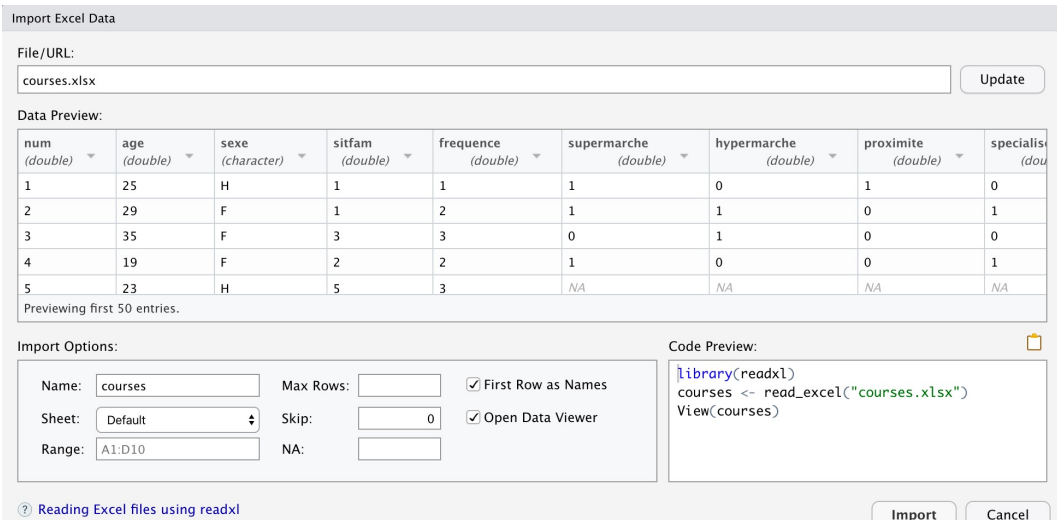

Pour CSV et Excel, il faut que le fichier à importer soit composé uniquement des données, les variables en colonnes (les observations en lignes). La première ligne doit contenir les noms des variables (privilégier des noms très courts sans accent, sans espace). Le nom indiqué dans le champ Name (basé sur le nom du fichier importé) sera le nom du dataframe contenant les données.

Il est aussi possible d'importer le fichier à l'aide du code suivant (utilisant le package *readxl*) :

courses <- **read\_excel**("courses.xlsx") # Placer courses.xlsx dans le dossier du projet

Après importation, on accèdera aux variables avec la syntaxe nom\_data\_frame\$nom\_variable.

### <span id="page-2-2"></span>**5.1 Cas des variables qualitatives**

Si l'importation de variables quantitatives (numériques) ne nécessite aucune précaution, il n'en est pas de même des variables qualitatives : Si la variable est alphanumérique (par exemple la variable sexe, codée 'H' et 'F'), il suffit de la redéfinir comme factor (=variable qualitative) :

courses\$sexe <- **factor**(courses\$sexe)

Si la variable a été codée numériquement (par exemple la variable lieu, codée de 1 à 4), il faut la redéfinir, en précisant les valeurs (levels) et les étiquettes (labels) associées.

courses\$lieu <- **factor**(courses\$lieu, level=**c**(1,2,3,4), labels=**c**('Hyper', 'Super', 'Proximité', 'Specialisé'))

Pour les variables qualitatives ordinales, il est préférable d'utiliser la fonction ordered au lieu de factor.

```
courses$frequence <- ordered(courses$frequence, level=c(1,2,3,4),
                          labels=c('Mensuel','Bimensuel', 'Hebdomadaire','Plus souvent'))
```
**Attention !** Lors des transformations ci-dessus, la variable originale est *écrasée* par sa redéfinition. En cas d'erreur, il faudra réimporter les données pour récupérer la variable d'origine.

### <span id="page-3-0"></span>**5.2 Valeurs manquantes**

Lors de l'import des données, les *cases vides* sont considérées comme des valeurs manquantes et remplacées par NA (Not Available).

Pour les variables qualitatives, dont les valeurs manquantes seraient codées par une valeur spécifique (par exemple 9), il suffit de ne pas indiquer cette valeur dans la liste des levels lors de l'utilisation de la fonction factor. Elle sera alors automatiquement considérée comme valeur manquante.

### <span id="page-3-1"></span>**5.3 Vérification**

L'instruction str() permet de vérifier rapidement si l'importation s'est correctement effectuée.

```
str(courses)
```

```
\# tibble [50 x 12] (S3: tbl df/tbl/data.frame)
## $ num : num [1:50] 11 48 36 22 34 17 29 38 4 2 ...
## $ age : num [1:50] 25 33 33 32 29 33 20 37 19 29 ...
## $ sexe : Factor w/ 2 levels "F", "H": 2 2 1 2 NA 2 1 2 1 1 ...
## $ sitfam : num [1:50] 1 1 2 3 4 3 2 1 2 1 ...
## $ frequence : Ord.factor w/ 4 levels "Mensuel"<"Bimensuel"<..: 1 1 1 1 1 1 1 4 2 2 ...
## $ lieu : Factor w/ 4 levels "Hyper", "Super", ..: 2 2 1 2 1 2 2 3 2 2 ...
## $ supermarche: num [1:50] 1 1 0 1 0 1 1 0 1 1 ...
## $ hypermarche: num [1:50] 0 0 1 0 1 0 0 0 0 1 ...
## $ proximite : num [1:50] 1 1 0 1 0 1 0 1 0 0 ...
## $ specialise : num [1:50] 0 0 1 1 0 1 1 0 1 1 ...
## $ revenu : num [1:50] 1400 1230 1900 1860 1640 1940 2600 1100 NA 1330 ...
## $ budget : num [1:50] 154 160 190 223 220 252 312 130 120 146 ...
```
La fonction head() permet d'afficher les premières observations.

```
head(courses)
```
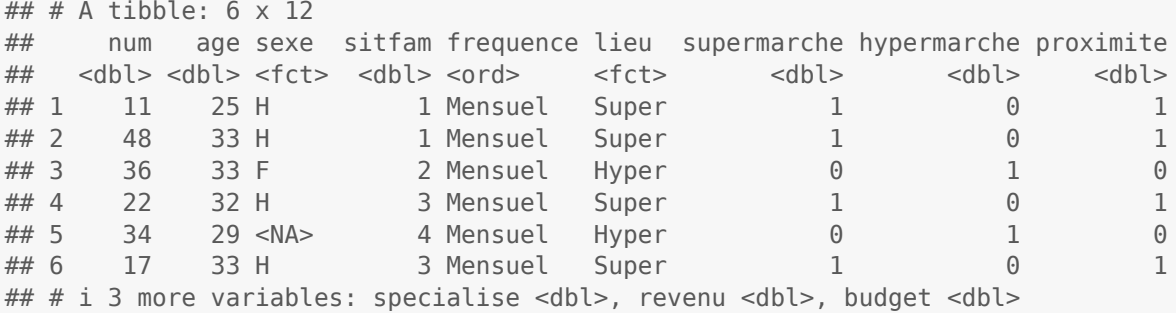

Une fois les données préparées, il est possible d'utiliser directement le nom des variables (sans le faire précéder du nom du dataframe) en *attachant* le dataframe.

**attach**(courses)

### <span id="page-4-0"></span>**5.4 Enregistrement des données**

A la fin de la session (lorsqu'on quitte l'application), les données (apparaissant dans l'onglet Environement > data), c'est-à-dire, tout ce qui a été enregistré avec un nom avec l'instruction ->, sont enregistrées dans le fichier .RData. Elles seront à nouveau disponibles lorsqu'on réouvrira le projet.

Il est aussi possible d'enregistrer un dataframe séparément dans un fichier pour pouvoir l'utiliser par ailleur (dans un autre projet par exemple). Pour cela, on utilise la commande save() :

**save**(courses, file = "courses.RData")

Pour charger ces données (dans un autre projet), on utilise la commande load() :

**load**("courses.RData")

Il faut bien-sûr placer le fichier dans le dossier du projet.

## <span id="page-4-1"></span>**6 Traitements univariés**

#### <span id="page-4-2"></span>**6.1 Variables quantitatives**

Les fonctions mean(), sd(), var(), min(), max(), median()... permettent de calculer les principaux résumés statistiques d'une variable quantitative.

**mean**(age);**median**(age) ## [1] 31.98 ## [1] 32.5

Lorsque la variable contient des valeurs manquantes (*NA*), il faut rajouter l'option na.rm=TRUE.

```
mean(revenu);mean(revenu, na.rm=TRUE)
## [1] NA
```
## [1] 1934.468

La fonction summary() permet aussi d'obtenir plus rapidement quelques résumés statistiques.

summary (revenu) ## Min. 1st Qu. Median Mean 3rd Qu. Max. NA's ## 1100 1475 1900 1934 2250 3200 3

Mais la fonction describe() du package *psych* est plus complète. L'option fast=TRUE n'affiche que les principaux résumés.

**describe**(revenu, fast=TRUE)

## vars n mean sd min max range se ## X1 1 47 1934.47 540.28 1100 3200 2100 78.81

Pour l'appliquer à plusieurs variables simultanément, il faut les regrouper dans un dataframe ou utiliser la notation *tableau*.

**describe**( **data.frame**(age, revenu, budget), fast=TRUE )

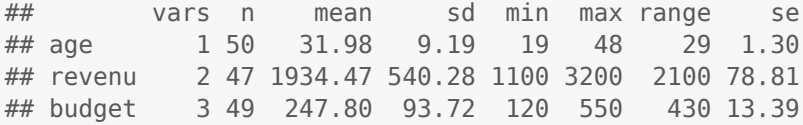

**describe**( courses[**c**('age', 'revenu', 'budget')], fast=TRUE )

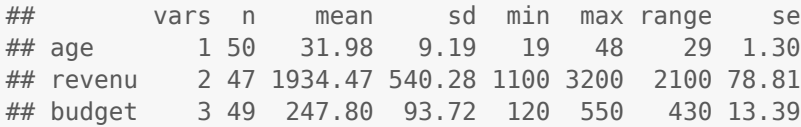

Les fonctions hist() et boxplot() permettent obtenir un histogramme et une boite à moustaches respectivement.

**hist**(budget);**boxplot**(budget)

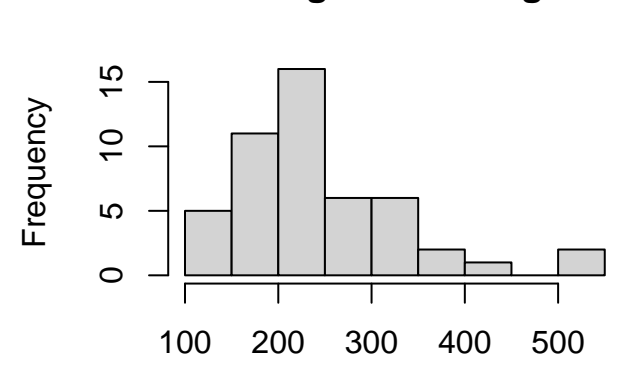

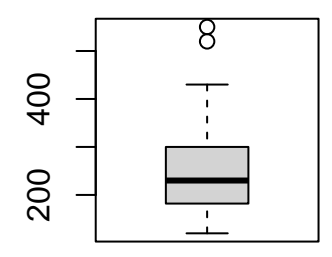

#### budget

**Histogram of budget**

Diverses options permettent d'améliorer l'apparence des graphiques.

```
hist(budget, col='lightblue', xlim=c(0,600), ylim=c(0,25), xlab='Budget', ylab='Effectif',
                                                            main='Histogramme', breaks=6)
boxplot(budget, col='orange', xlab='Budget', horizontal=TRUE, main='Boite à moustache')
```
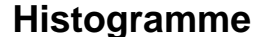

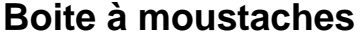

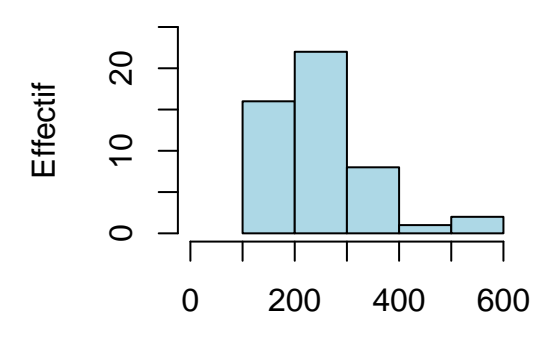

Budget

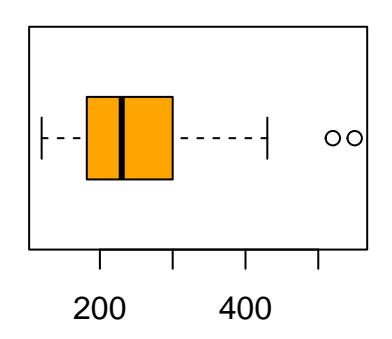

Budget

Pour obtenir des classes de largeurs prédéfinies (et égales), on utilise l'option breaks, en indiquant les bornes des classes, via l'instruction seq(a,b,c) générant la liste  $a, a + c, a + 2c, ..., b$ . L'instruction axis permet de personnaliser l'axe horizontal (1) en ajoutant des marques (nombres) tous les 50.

```
hist(budget, col='lightblue', xlim=c(0,600), ylim=c(0,25), xlab='Budget', ylab='Effectif',
 main='Histogramme', breaks=seq(0,600,50), cex.axis=0.8, axes=FALSE) # sans les axes
axis(1, at=seq(0,600, 50), cex.axis=0.8) # Axe horizontal
axis(2, cex.axis=0.8) # Axe vertical
```
**Histogramme**

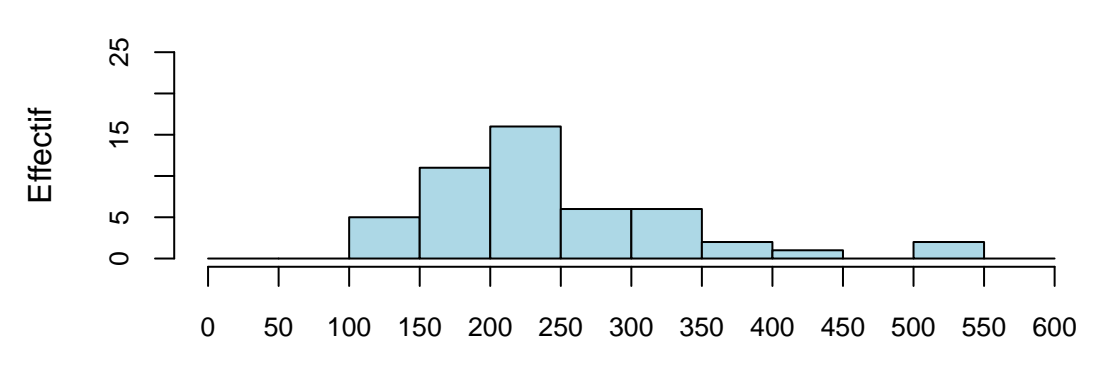

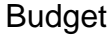

### <span id="page-6-0"></span>**6.2 Variables qualitatives**

La fonction table() permet d'obtenir les effectifs des modalités. En rajoutant prop.table(), on obtient les fréquences (pourcentages).

```
table(lieu)
```

```
## lieu
## Hyper Super Proximité Specialisé
## 20 21 5 2
```

```
prop.table(table(lieu))
```
## lieu ## Hyper Super Proximité Specialisé ## 0.41666667 0.43750000 0.10416667 0.04166667

Mais la fonction Freq() du package *DescTools* est bien plus complète.

```
Freq(lieu)
```
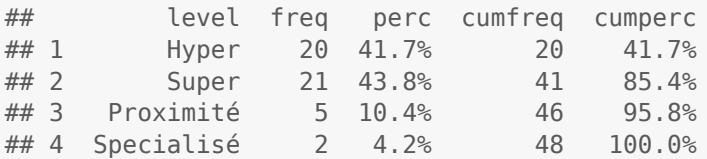

La variable lieu étant nominale, il est préférable de trier le tableau par effectifs décroissants.

```
Freq(lieu, ord='desc')
```
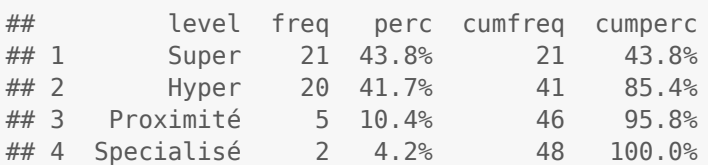

Les fonctions pie() et barplot(), couplées à la fonction table(), permettent d'obtenir un diagramme en secteurs ou en bâtons.

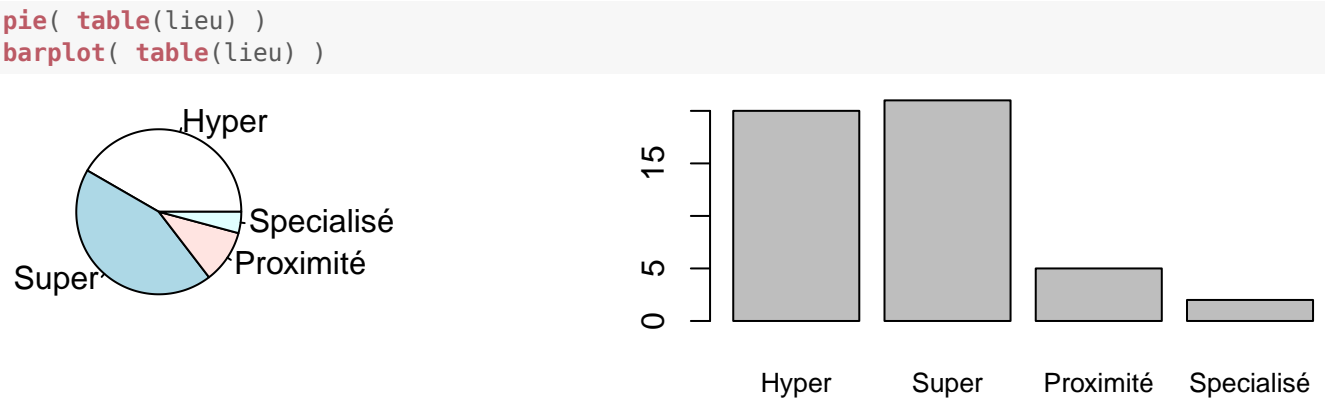

Pour afficher les fréquences (pourcentages) à la place des effectifs, il faut utiliser en plus la fonction prop.table() et la fonction sort() si on souhaite trier les bâtons par ordre décroissant.

```
barplot(
 sort( prop.table( table(lieu) )*100, decreasing=TRUE),
 ylab='Pourcentages', ylim=c(0,50), col=c('blue','red','green','orange'),
 cex.lab=0.8, cex.names=0.8
)
```
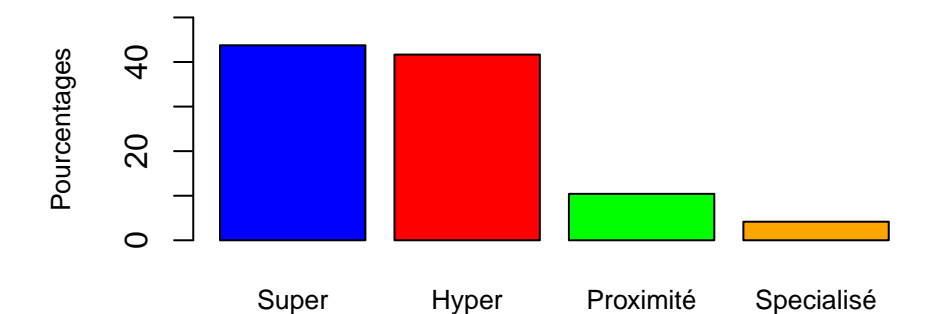

Finalement, on obtient un graphique horizontal avec l'option horiz=TRUE (et las=2 pour avoir des intitulés horizontaux).

```
barplot(
  sort( prop.table( table(lieu) )*100, decreasing=FALSE),
 xlab='Pourcentages', xlim=c(0,50),
  col='blue', cex.names=0.8, cex.lab=0.8, cex.axis=0.7, horiz=TRUE, las=2
)
```
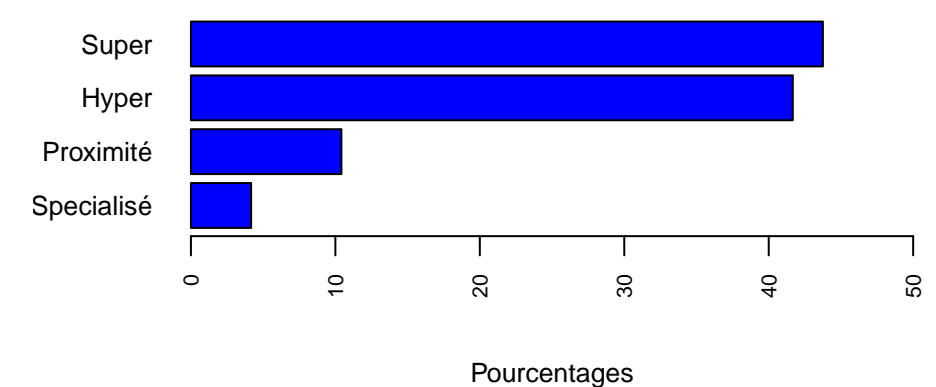

### <span id="page-7-0"></span>**6.3 Question à réponses multiples (Multiples Response Variable)**

Les questions à réponses multiples (cases à cocher) correspondent à autant de variables dichotomiques (1 / 0, coché / pas coché) que de réponses possibles.

R ne possède pas de fonction (ni de package) permettant d'étudier simplement les variables dichotomiques issues de ces questions. La fonction multipleResponse (qui se trouve dans le script MultipleResponse.R, chargé par l'instruction source()) permet de faire cette étude, et représentation graphique, facilement.

```
source('MultipleResponse.R')
multipleResponse(courses, c('supermarche','hypermarche','proximite','specialise'),
 order='decreasing',plot='percentage',ylim=c(0,70), main="Lieux d'achats",ylab="% d'obs.",
 names=c('Super', 'Hyper', 'Proximité','Spécialisé'), col='orange3', cex.name=0.7)
```
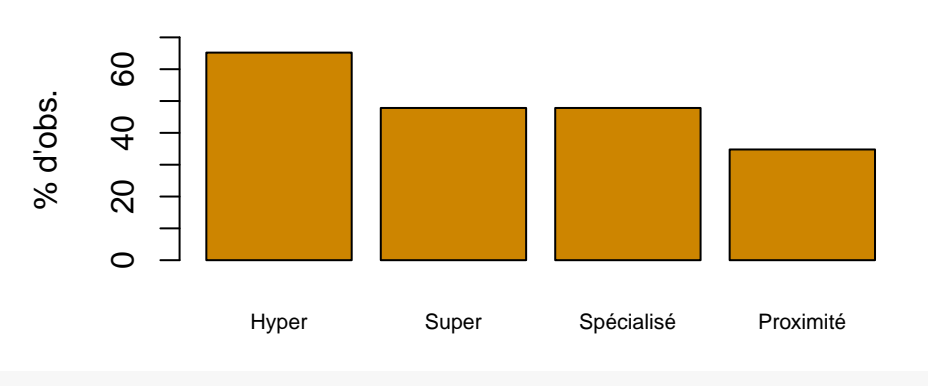

### **Lieux d'achats**

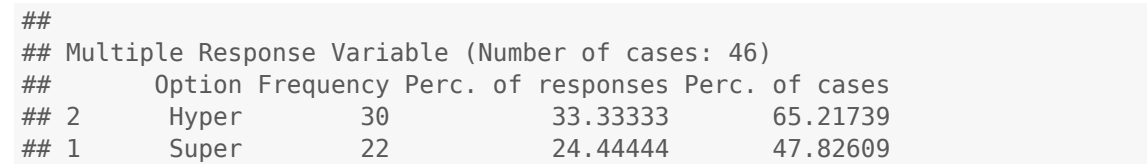

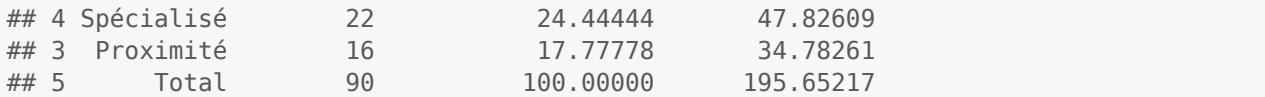

# <span id="page-8-0"></span>**7 Traitements bivariés**

### <span id="page-8-1"></span>**7.1 Variables quantitatives**

La covariance et la corrélation entre deux variables s'obtiennent avec les fonctions cov() et cor(). En cas de valeurs manquantes, il est nécessaire de préciser l'option use='complete.obs' ou use='pairwise.complete.obs'.

```
cov(revenu,budget,use="complete.obs")
## [1] 43654.95
cor(revenu,budget,use="complete.obs")
## [1] 0.8621749
```
On obtient de même la matrice des corrélations entre deux (ou plus) variables.

```
cor(data.frame(age,revenu,budget),use="pairwise.complete.obs")
## age revenu budget
## age 1.0000000 0.2796028 0.2824027
## revenu 0.2796028 1.0000000 0.8621749
## budget 0.2824027 0.8621749 1.0000000
```
La représentation graphique du nuage de points se fait à l'aide de la fonction plot(). La fonction text() permet de rajouter au graphique précédent des étiquettes à chaque point. La fonction abline() permet de rajouter des lignes de référence horizontales ou verticales

```
plot(revenu,budget, xlab='Revenu',ylab='Budget')
text(revenu,budget,num,pos=4)
abline(v=mean(revenu, na.rm=TRUE) )
abline(h=mean(budget, na.rm=TRUE) )
```
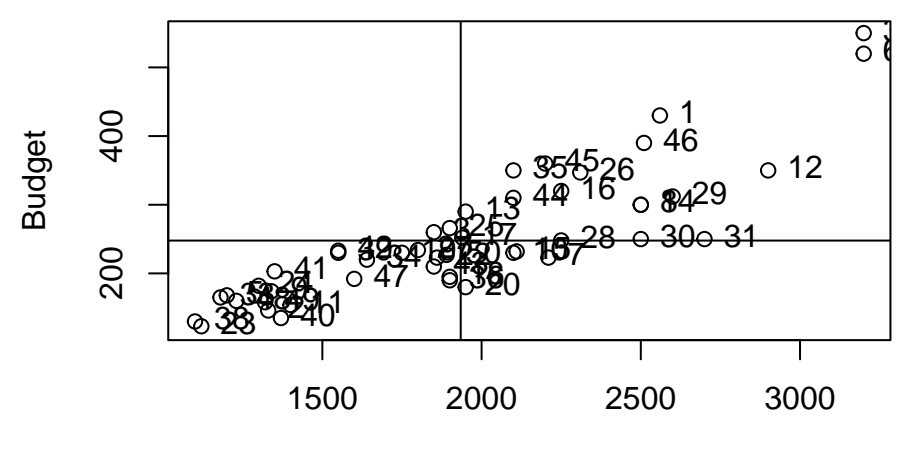

#### Revenu

Le symbole utilisé pour représenter les points est modifiable avec les options pch=0 à pch=25. Il est même possible d'utiliser un symbole différent selon les valeurs d'une variable qualitative (factor). La fonction legend() permet alors de préciser la légende.

```
plot(age,revenu,xlab='Age',ylab='Revenu', pch = c(16,17)[sexe])
legend('topleft', legend = levels(sexe), pch = c(16,17), cex=0.7)
```
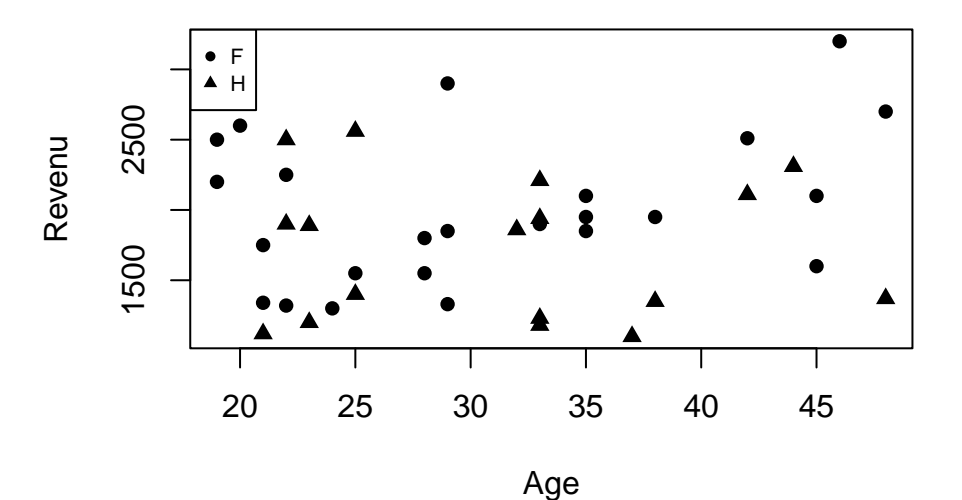

Suivant le même principe, on peut aussi utiliser des couleurs différentes.

**plot**(age,revenu,xlab='Age',ylab='Revenu', pch= 19, col = **c**('red','blue')[sexe] ) **legend**('topleft', legend = **levels**(sexe), cex=0.7, pch=19, col=**c**('red','blue') )

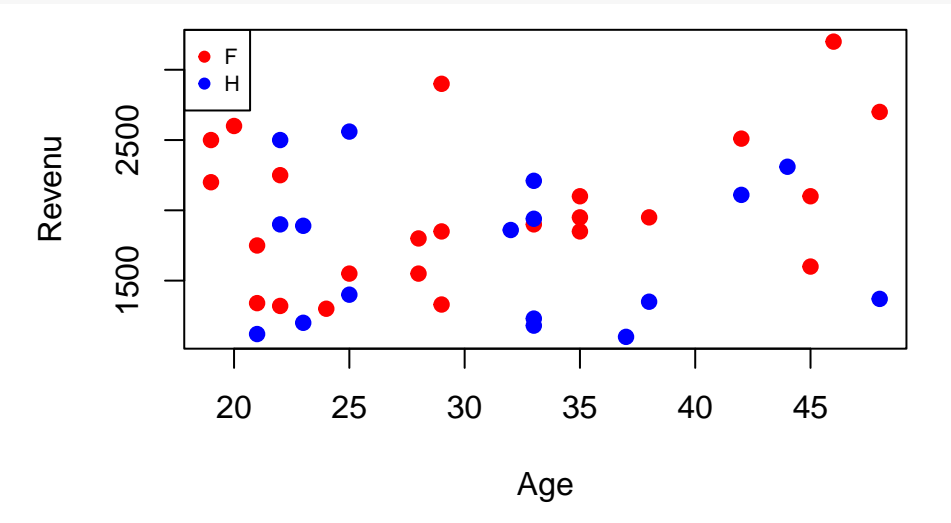

### <span id="page-9-0"></span>**7.2 Variables qualitatives**

Les fonctions table() et prop.table() permettent d'obtenir le tri croisé (ou tableau de contingence) entre deux variables qualitatives.

**table**(lieu,frequence)

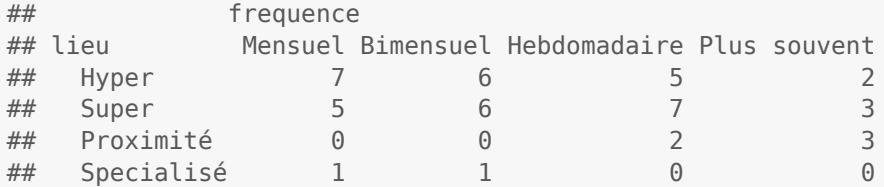

#### **round**( **prop.table**(**table**(lieu,frequence))\*100, 2 )

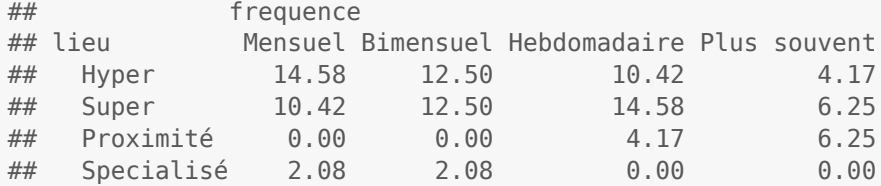

Pour calculer les pourcentages en ligne ou colonne, il faut rajouter l'option margin=1 ou margin=2 respectivement.

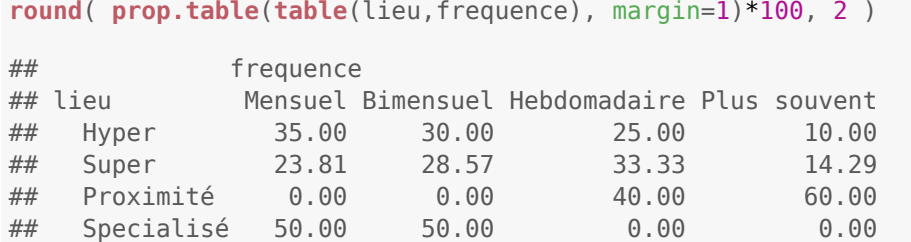

La fonction PercTable() du package *DescTools* offre plus d'options et permet d'obtenir facilement les marges de la table. L'option freq=F supprime l'affichage des effectifs (pour n'afficher que les pourcentages). L'option rfrq="010" (resp. rfrq="001") affiche les pourcentages en ligne (resp. en colonne). margins=2 (resp. margins=1) affiche la ligne (resp. colonne) somme.

```
PercTable(lieu,frequence, freq=F, rfrq="010", margins=2, digits=2)
```
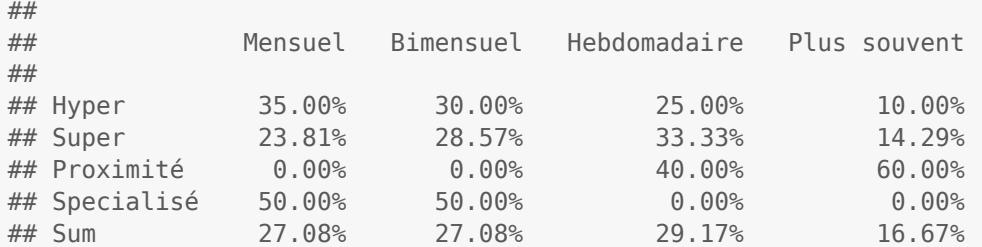

Les graphiques sont obtenus avec la fonction barplot() combinée avec table().

```
barplot(
  table(frequence, lieu),
  col=c('skyblue','steelblue1','steelblue3','steelblue4'),
  ylim=c(0,25), cex.names=0.8
)
legend("topright",legend = levels(frequence),
       col=c('skyblue','steelblue1','steelblue3','steelblue4'), pch = 16, cex=0.7)
            25
             15 25
                                                                           Mensuel
                                                                           Bimensuel
            LO
                                                                         • Hebdomadaire
                                                                          Plus souvent
            \overline{5}\circHyper Super Proximité Specialisé
barplot(
  table(frequence,lieu),
  col=c('skyblue','steelblue1','steelblue3','steelblue4'),
  ylim=c(0,7), cex.names=0.8, beside=TRUE
)
legend("topright",legend = levels(frequence),
       col=c('skyblue','steelblue1','steelblue3','steelblue4'), pch = 16, cex=0.7)
                                                                           Mensuel
            \circBimensuel
                                                                          Hebdomadaire
             \overline{a}Plus souvent
            \mathbf{\Omega}\circ
```
Hyper Super Proximité Specialisé

Finalement, un graphique empilé à 100 % s'obtient de la manière suivante :

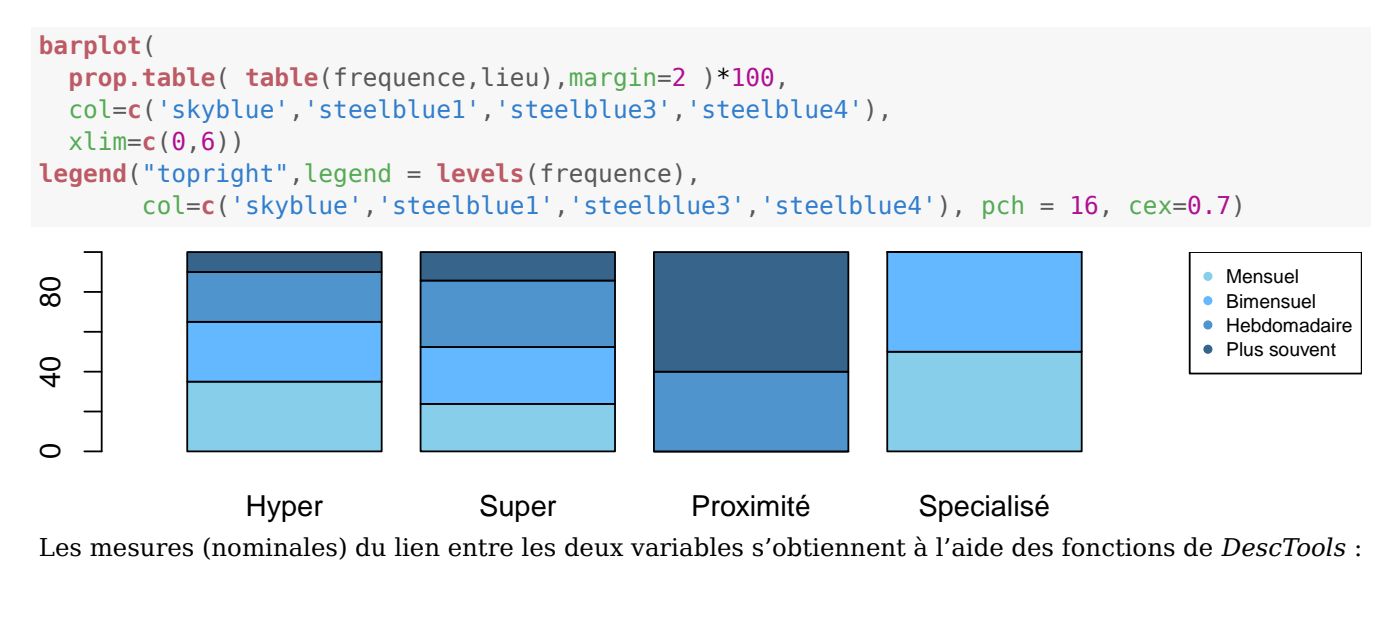

```
Phi(lieu,frequence)
```
## [1] 0.4939191

**CramerV**(lieu,frequence)

## [1] 0.2851643

Le test du Khi-Deux s'obtient aussi facilement.

```
chisq.test(lieu,frequence)
##
## Pearson's Chi-squared test
##
## data: lieu and frequence
## X-squared = 11.71, df = 9, p-value = 0.2302
```
### <span id="page-11-0"></span>**7.3 Variable quantitative / Variable qualitative**

La fonction tapply() permet de calculer les résumés statistiques d'une variable quantitative pour chaque groupe défini par une variable qualitative.

**tapply**(budget, lieu, mean, na.rm=TRUE) ## Hyper Super Proximité Specialisé ## 304.6 218.8 183.6 171.0

On peut aussi utiliser la fonction describeBy() du package *psych* :

**describeBy**(budget, lieu, mat=TRUE, fast=TRUE)

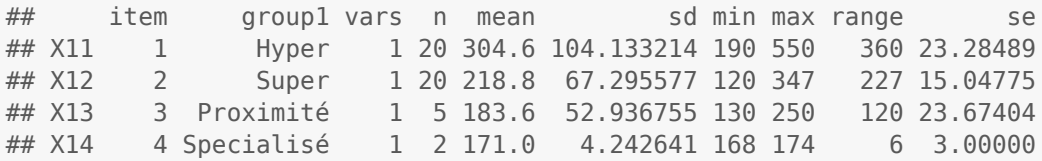

Une *formule* du type <var dep> ~ <var ind> permet d'obtenir les boites à moustaches pour chaque groupe.

**boxplot**(budget ~ lieu, col='lightgreen', cex.axis=0.9)

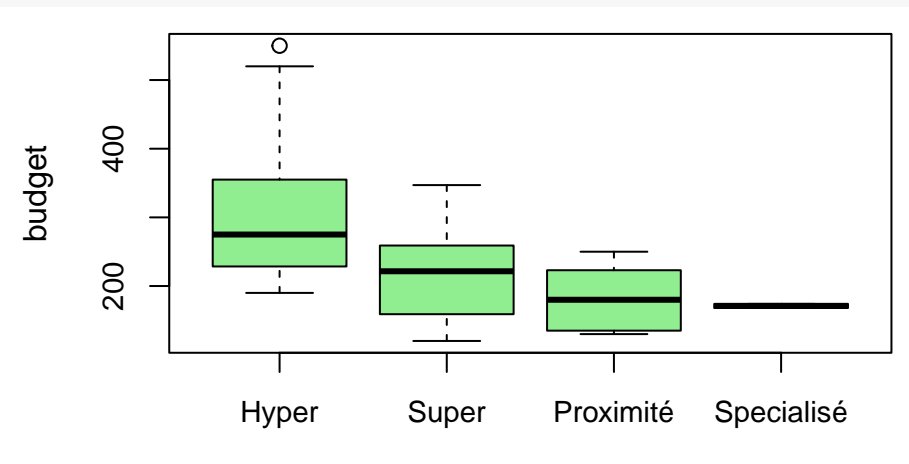

lieu

On peut aussi rajouter les moyennes par groupe au graphique précédent avec l'instruction points().

```
boxplot(budget ~ lieu, col='lightgreen', cex.axis=0.9)
points( tapply(budget, lieu, mean), col="red", pch=20 )
```
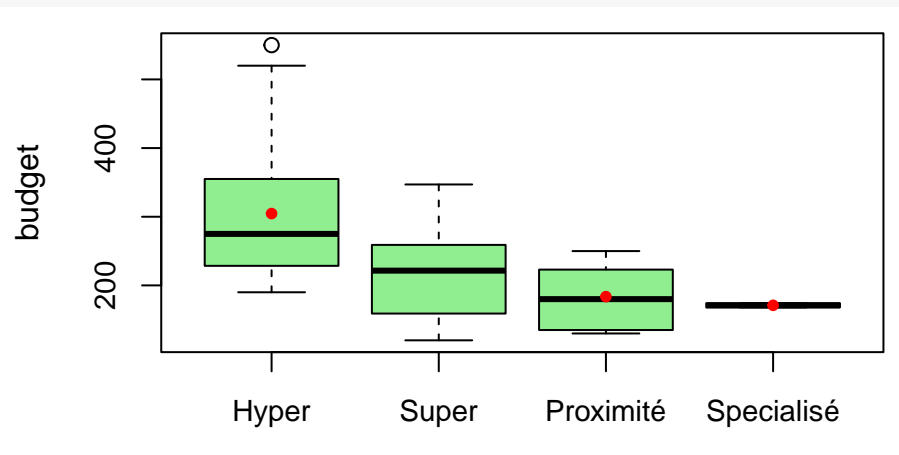

lieu

On peut aussi utiliser un graphique en barre, représentant les moyennes de chaque groupe.

```
barplot( tapply(budget, lieu, mean, na.rm=TRUE) , ylab="Budget")
```
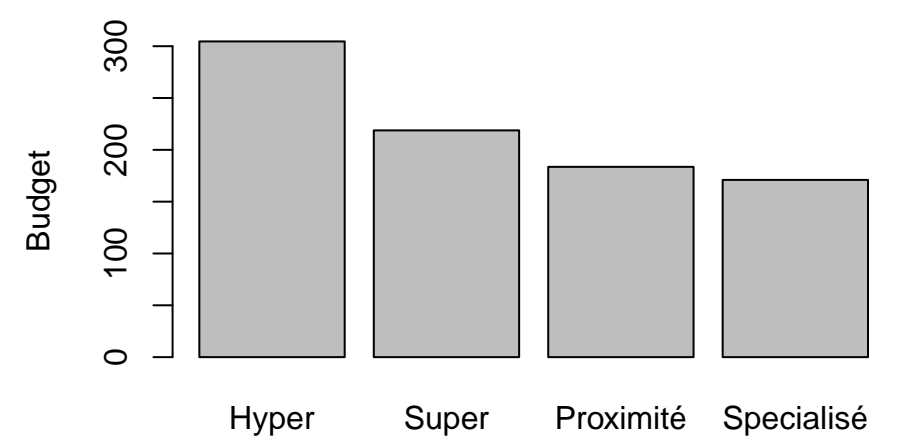

Pour obtenir un histogramme pour chaque groupe, il est nécessaire d'utiliser le package \*lattice\* et d'utiliser une formule différente.

```
library(lattice)
histogram(~ budget | lieu, col='violet', xlab='Budget', ylab='Effectif',
```
layout=**c**(1,5))

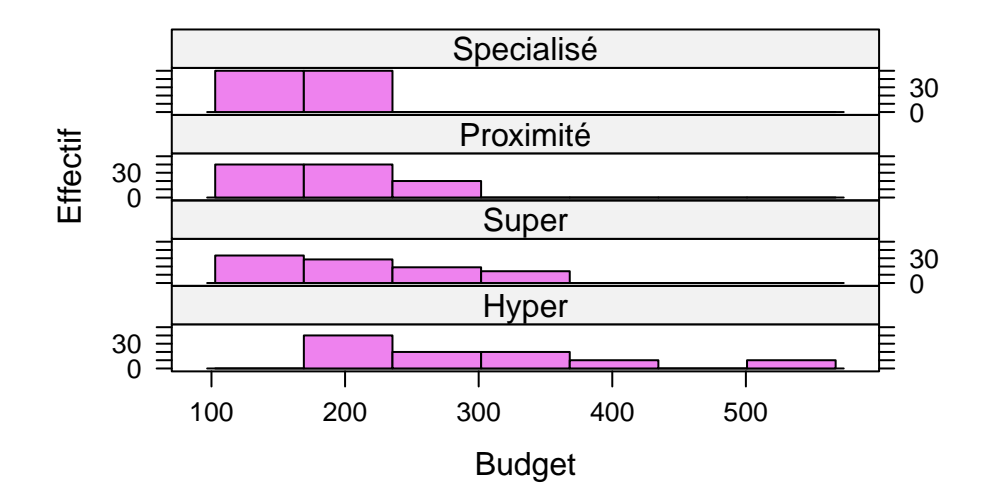

### <span id="page-13-0"></span>**8 Intervalles de confiance**

Il est possible d'obtenir les intervalles de confiance pour une moyenne ( $\sigma$  inconnu) en utilisant les fonctions de test de R.

 $t.test(budget, conf.level = 0.90)$ \$conf.int $[1:2]$ 

## [1] 225.3396 270.2523

Encore une fois, le package *DescTools* offre plus de possibilités.

**MeanCI**(budget, conf.level = 0.90, na.rm=TRUE)

## mean lwr.ci upr.ci ## 247.7959 225.3396 270.2523

**MeanCI**(budget, conf.level = 0.90, sd=9, na.rm=TRUE) # sigma supposé connu, égal à 9

## mean lwr.ci upr.ci ## 247.7959 245.6811 249.9107

De même pour l'intervalle de confiance d'une variance.

```
\text{VarCI}(\text{budget}, \text{conf.level} = 0.95, \text{na.rm=TRUE})## var lwr.ci upr.ci
## 8783.999 6108.609 13709.600
```
Pour obtenir l'intervalle de confiance d'une proportion, il est nécessaire de calculer *manuellement* le nombre de succès  $(k)$  et d'essais  $(n)$ .

```
table(supermarche)
```
## supermarche ## 0 1 ## 24 22

On peut ensuite utiliser le test d'une proportion  $(Z)$  ou binomial (exact) selon la taille de l'échantillon.

```
prop.test(22,24+22, conf.level = 0.95)$conf.int[1:2]
```
## [1] 0.3313667 0.6287485

**binom.test**(22,24+22, conf.level = 0.95)\$conf.int[1:2]

## [1] 0.3288787 0.6305435

Bien sûr, le package DescTools permet de calculer cet intervalle avec diverses méthodes.

```
BinomCI(24,24+22,conf.level=0.95, method="wilson")
## est lwr.ci upr.ci
## [1,] 0.5217391 0.3813741 0.6587531
BinomCI(24,24+22,conf.level=0.95, method="wald")
## est lwr.ci upr.ci
## [1,] 0.5217391 0.3773853 0.666093
```
## <span id="page-14-0"></span>**9 Tests**

L'ensemble des tests classiques sont disponibles dans R de base ou dans le package *DescTools*. La syntaxe et les sorties sont très similaires. L'hypothèse alternative est précisée avec les options alternative='two.sided' (test bilatéral), alternative='less' (test unilatéral à gauche) ou alternative='greater' (test unilatéral à droite).

### <span id="page-14-1"></span>**9.1 Tests sur un échantillon unique**

Les tests sur une moyenne (Test Z et test T) et sur une variance (test du Khi-Deux) s'obtiennent via les fonctions ZTest(), t.test() et VarTest().

```
ZTest(budget, mu=200, sd_pop=90, alternative = 'two.sided')
##
## One Sample z-test
##
## data: budget
## z = 3.7175, Std. Dev. Population = 90, p-value = 0.0002012
## alternative hypothesis: true mean is not equal to 200
## 95 percent confidence interval:
## 222.5964 272.9955
## sample estimates:
## mean of x
## 247.7959
t.test(budget, mu=200, alternative = 'two.sided')
##
## One Sample t-test
##
## data: budget
## t = 3.5698, df = 48, p-value = 0.0008237
## alternative hypothesis: true mean is not equal to 200
## 95 percent confidence interval:
## 220.8755 274.7163
## sample estimates:
## mean of x
## 247.7959
VarTest(budget, sigma.squared=90^2, alternative = 'greater')
##
## One Sample Chi-Square test on variance
##
## data: budget
## X-squared = 52.053, df = 48, p-value = 0.3191## alternative hypothesis: true variance is greater than 8100
## 95 percent confidence interval:
## 6469.648 Inf
```
## sample estimates: ## variance of x ## 8783.999

Le test sur une proportion a deux variantes : exact (binomial) et approché (Test Z) – le premier étant à privilégier lorsque l'échantillon est petit. Comme pour l'intervalle de confiance (voir plus haut), il faut calculer séparément, le nombre de succès (k) et d'essais (n). Pour le test approché, R fait un test sur la statistiques  $Z^2$  qui suit une loi  $\chi^2(1)$ .

```
prop.test(22,24+22, p=0.45, alternative = 'greater')
```

```
##
## 1-sample proportions test with continuity correction
##
\## data: 22 out of 24 + 22, null probability 0.45
## X-squared = 0.056214, df = 1, p-value = 0.4063
## alternative hypothesis: true p is greater than 0.45
## 95 percent confidence interval:
## 0.3515955 1.0000000
## sample estimates:
## p
## 0.4782609
binom.test(22,24+22, p=0.45, alternative = 'greater')
```
## ## Exact binomial test ## ## data: 22 and 24 + 22 ## number of successes = 22, number of trials = 46, p-value =  $0.4046$ ## alternative hypothesis: true probability of success is greater than 0.45 ## 95 percent confidence interval: ## 0.3502462 1.0000000 ## sample estimates: ## probability of success ## 0.4782609

### <span id="page-15-0"></span>**9.2 Tests sur deux échantillons indépendants**

Le test F de comparaison des variances s'obtient avec la fonction var.test(). L'hypothèse nulle est que le rapport des deux variances est égal à 1 (et donc l'égalité des variances !)

```
var.test(revenu ~ sexe, alternative='two.sided')
##
## F test to compare two variances
##
## data: revenu by sexe
## F = 1.0705, num df = 23, denom df = 16, p-value = 0.9061
## alternative hypothesis: true ratio of variances is not equal to 1
## 95 percent confidence interval:
## 0.4058792 2.6115561
## sample estimates:
## ratio of variances
## 1.070466
```
Si la normalité des échantillons n'est pas vérifiée (voir plus loin), il est préférable d'utiliser le test de Levene (*DescTools*).

```
LeveneTest(revenu ~ sexe, alternative='two.sided', center=mean)
## Levene's Test for Homogeneity of Variance (center = mean: "two.sided")
```
## Df F value Pr(>F) ## group 1 0.1212 0.7296 ## 39

Le test T de comparaison des moyennes s'obtient avec la fonction t.test() (déja utilisée pour le test sur un échantillon). L'option var.equal permet de préciser si les variances sont égales (test T) ou différentes (test de Welch-Satterthwaite).

```
t.test(revenu ~ sexe, alternative='two.sided', var.equal=TRUE)
##
## Two Sample t-test
##
## data: revenu by sexe
## t = 1.7405, df = 39, p-value = 0.08966
## alternative hypothesis: true difference in means between group F and group H is not equal to 0
## 95 percent confidence interval:
## -46.17424 615.68405
## sample estimates:
## mean in group F mean in group H
## 2004.167 1719.412
```
Le test (Z) de comparaison de deux proportions utilise encore la fonction prop.test(). Comme pour le test pour un échantillon, il faut calculer le nombre de succès et d'essais pour chaque groupe et les indiquer dans des vecteurs.

```
table(proximite,sexe)
## sexe
## proximite F H
## 0 22 5
## 1 2 10
```

```
prop.test(c(2,10),c(2+22,10+5))
```

```
##
## 2-sample test for equality of proportions with continuity correction
##
## data: c(2, 10) out of c(2 + 22, 10 + 5)## X-squared = 12.134, df = 1, p-value = 0.0004951## alternative hypothesis: two.sided
## 95 percent confidence interval:
## -0.9004399 -0.2662268
## sample estimates:
## prop 1 prop 2
## 0.08333333 0.66666667
```
### <span id="page-16-0"></span>**9.3 Tests sur deux échantillons appariés**

On utilise encore la fonction t.test() en précisant l'option paired=TRUE. (L'exemple suivant compare le revenu moyen avec le budget moyen !)

```
t.test(revenu, budget, paired=TRUE, alternative='two.sided')
##
## Paired t-test
##
## data: revenu and budget
## t = 24.983, df = 46, p-value < 0.00000000000000022
## alternative hypothesis: true mean difference is not equal to 0
## 95 percent confidence interval:
```

```
## 1547.735 1818.989
## sample estimates:
## mean difference
## 1683.362
```
### <span id="page-17-0"></span>**9.4 Tests de normalité**

On peut tester la normalité d'un échantillon à l'aide du test de Shapiro-Wilk via la fonction shapiro.test.

```
shapiro.test(budget)
##
## Shapiro-Wilk normality test
##
## data: budget
## W = 0.90237, p-value = 0.0006573
```
Le package *DescTools* propose d'autres tests classiques de normalité.

```
JarqueBeraTest(budget, na.rm=TRUE)
```

```
##
## Robust Jarque Bera Test
##
## data: structure(c(154, 160, 190, 223, 220, 252, 312, 130, 120, 146, 158, 230, 430, 165, 180, 1
## X-squared = 39.026, df = 2, p-value = 0.000000003355
```

```
LillieTest(budget)
```

```
##
## Lilliefors (Kolmogorov-Smirnov) normality test
##
## data: budget
## D = 0.15558, p-value = 0.00459
```

```
CramerVonMisesTest(budget)
```
## ## Cramer-von Mises normality test ## ## data: budget ##  $W = 0.20524$ , p-value = 0.004353

```
ShapiroFranciaTest(budget)
```
## ## Shapiro-Francia normality test ## ## data: budget ## W = 0.90078, p-value = 0.001065

Il est aussi possible de tester *graphiquement* la normalité d'un échantillon via un histogramme ou un diagramme quantile-quantile.

```
hist(budget, freq = F, ylim = c(0, 0.008), col='seagreen3', xlab='Budget',
    main="Histogramme de budget")
curve(dnorm(x, mean(budget,na.rm=TRUE), sd(budget,na.rm=TRUE)), add=TRUE, col='red')
```
### **Histogramme de budget**

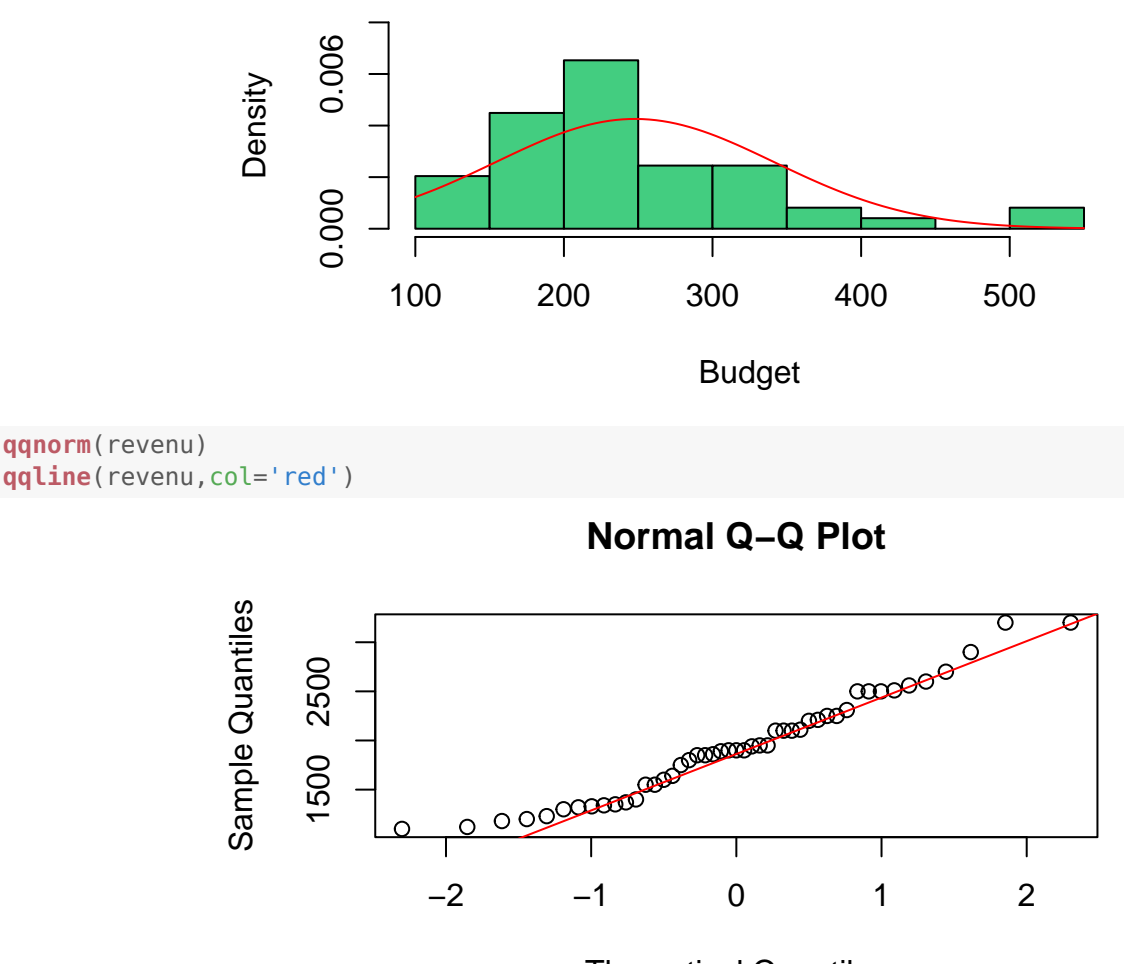

Theoretical Quantiles

# <span id="page-18-0"></span>**10 Analyse de la variance**

On obtient une analyse de la variance à un facteur (comparaison des moyennes d'une variable quantitative selon les modalités d'une variable qualitative) avec la fonction aov.

```
aovbudget <- aov(budget ~ lieu)
summary(aovbudget)
## Df Sum Sq Mean Sq F value Pr(>F)
## lieu 3 113609 37870 5.369 0.00314 **
## Residuals 43 303303 7054
## ---
## Signif. codes: 0 '***' 0.001 '**' 0.01 '*' 0.05 '.' 0.1 ' ' 1
## 3 observations deleted due to missingness
```
Il est alors possible d'effectuer des tests de comparaison « Post-Hoc » à l'aide de la fonction TukeyHSD.

**TukeyHSD**(aovbudget)

```
## Tukey multiple comparisons of means
## 95% family-wise confidence level
##
## Fit: aov(formula = budget \sim lieu)
##
## $lieu
## diff lwr upr p adj
## Super-Hyper -85.8 -156.7756 -14.824356 0.0122238
## Proximité-Hyper -121.0 -233.2223 -8.777654 0.0301690
```
## Specialisé-Hyper -133.6 -300.0526 32.852639 0.1554060 ## Proximité-Super -35.2 -147.4223 77.022346 0.8359511 ## Specialisé-Super -47.8 -214.2526 118.652639 0.8686383 ## Specialisé-Proximité -12.6 -200.3839 175.183903 0.9979202

Attention, l'analyse de la variance suppose l'égalité des variances entre les différents groupes qui peut être vérifiée à l'aide des fonctions bartlett.test() si les variables sont normales et LeveneTest() sinon.

```
bartlett.test(budget ~ lieu)
##
## Bartlett test of homogeneity of variances
##
## data: budget by lieu
## Bartlett's K-squared = 8.6334, df = 3, p-value = 0.03458
LeveneTest(budget ~ lieu, center='mean',alternative='two.sided')
## Levene's Test for Homogeneity of Variance (center = "mean": "two.sided")
## Df F value Pr(>F)
## group 3 2.6347 0.06186 .
## 43
## ---
## Signif. codes: 0 '***' 0.001 '**' 0.01 '*' 0.05 '.' 0.1 ' ' 1
```
### <span id="page-19-0"></span>**11 Régression linéaire**

La fonction ln() permet d'obtenir la régression linéaire entre deux (ou plusieurs) variables.

```
lm( budget \sim revenu) \rightarrow reg
summary(reg)
##
## Call:
## lm(formula = budget ~revenu)##
## Residuals:
## Min 1Q Median 3Q Max
## -115.594 -35.683 3.004 30.437 109.630
##
## Coefficients:
## Estimate Std. Error t value Pr(>|t|)
## (Intercept) -38.1985 26.2908 -1.453 0.153
## revenu 0.1495 0.0131 11.416 0.00000000000000699 ***
## ---
## Signif. codes: 0 '***' 0.001 '**' 0.01 '*' 0.05 '.' 0.1 ' ' 1
##
## Residual standard error: 48 on 45 degrees of freedom
## (3 observations deleted due to missingness)
## Multiple R-squared: 0.7433,Adjusted R-squared: 0.7376
## F-statistic: 130.3 on 1 and 45 DF, p-value: 0.000000000000006991
```
On peut représenter les résultats avec le nuage de points suivant :

```
plot(revenu, budget, xlab='Revenu', ylab='Budget')
abline(reg, col='red')
```
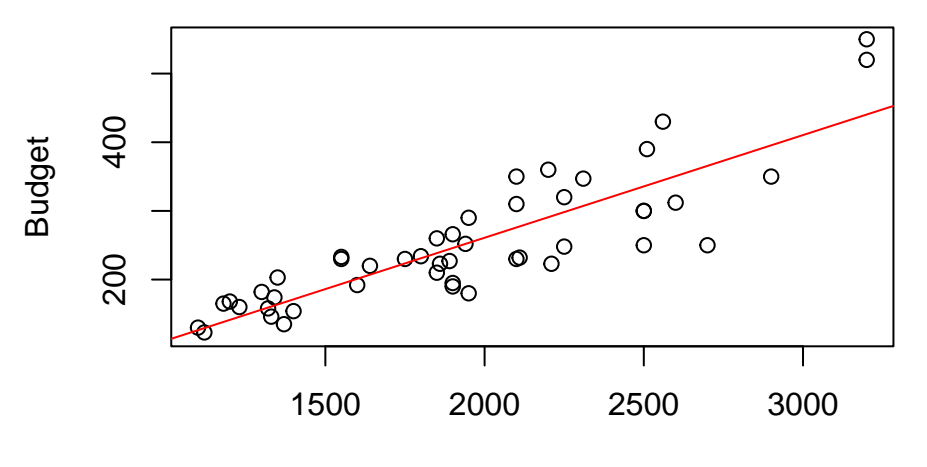

Revenu

On vérifie la normalité des résidus avec un test de Shapiro.

```
shapiro.test(resid(reg))
```

```
##
## Shapiro-Wilk normality test
##
## data: resid(reg)
## W = 0.99302, p-value = 0.9932
```
On obtient les représentations graphiques permettant de vérifier les hypothèses de la régression de la manière suivante :

**layout**(**matrix**(1:4, 2, 2)) **plot**(reg)

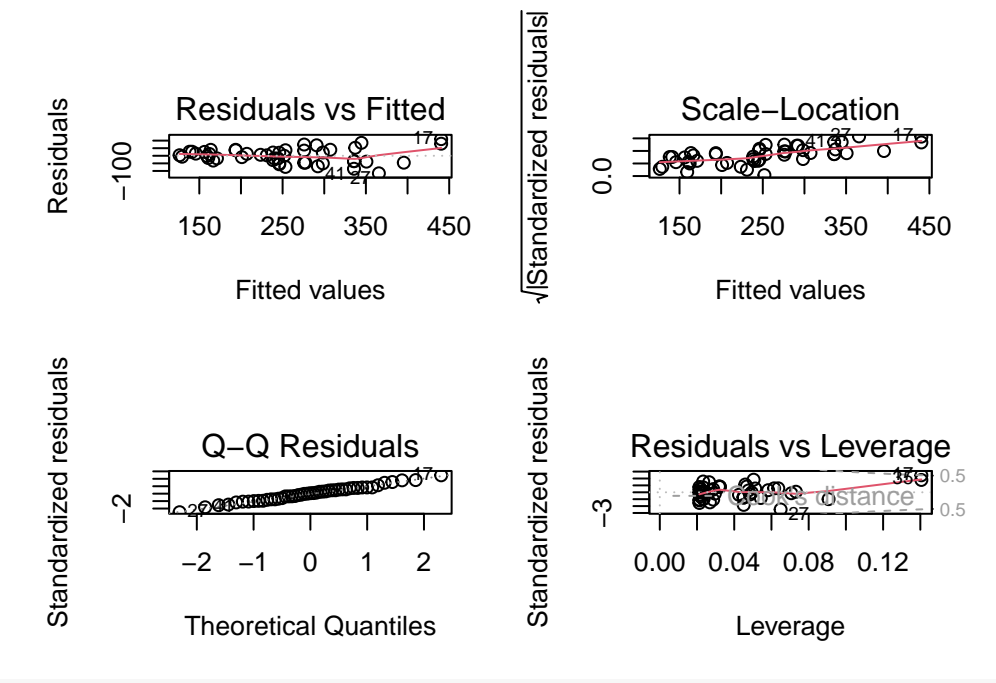

**layout**(**matrix**(1,1,1))

# <span id="page-20-0"></span>**12 Manipulation des données**

Outre la notation data\$variable (ou directement variable si on a *attaché* le dataframe), il est aussi possible d'utiliser une notation « tableau » en utilisant le numéro ou le nom de la variable pour accéder aux variables.

courses[,2] ## # A tibble: 50 x 1 ## age ## <dbl> ## 1 25 ## 2 33 ## 3 33 ## 4 32 ## 5 29 ## 6 33 ## 7 20 ## 8 37 ## 9 19 ## 10 29  $\# \#$   $\#$  i 40 more rows courses[,'age'] ## # A tibble: 50 x 1 ## age<br>## <db1>  $<$ dbl $>$ ## 1 25 ## 2 33 ## 3 33 ## 4 32 ## 5 29 ## 6 33 ## 7 20 ## 8 37 ## 9 19 ## 10 29 ## # i 40 more rows

Cela permet de sélectionner plusieurs variables avec une commande du type

courses[,**c**('age','revenu')] ## # A tibble: 50 x 2 ## age revenu ## <dbl> <dbl> ## 1 25 1400 ## 2 33 1230<br>## 3 33 1900 33 1900 ## 4 32 1860 ## 5 29 1640 ## 6 33 1940 ## 7 20 2600 ## 8 37 1100 ## 9 19 NA ## 10 29 1330  $\# \#$   $\#$  i 40 more rows

De même, on peut sélectionner une ou plusieurs observations par son ou ses numéros

```
courses[7,]
## # A tibble: 1 \times 12## num age sexe sitfam frequence lieu supermarche hypermarche proximite
## <dbl> <dbl> <fct> <dbl> <ord> <fct> <dbl> <dbl> <dbl>
## 1 29 20 F 2 Mensuel Super 1 0 0 0
## # i 3 more variables: specialise <dbl>, revenu <dbl>, budget <dbl>
courses[7:9,]
```
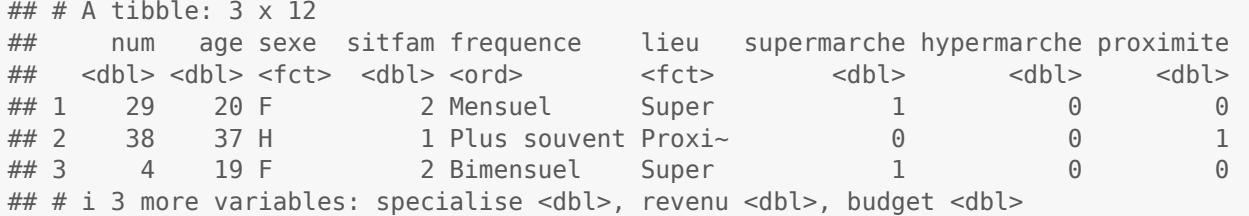

En combinant les deux, on obtient la valeur d'une variable pour une certaine observation.

```
courses[7,'revenu']
## # A tibble: 1 \times 1## revenu
## <dbl>
## 1 2600
revenu[7]
```
## [1] 2600

Il est souvent nécessaire de ne travailler que sur une partie des observations définie par un ou plusieurs critères. Les tests ==, <, >=, != permettent de sélectionner les observations dont une variable est égale, inférieure, supérieure ou égale, différente d'une valeur.

sexe=='F'

## [1] FALSE FALSE TRUE FALSE NA FALSE TRUE FALSE TRUE TRUE TRUE NA ## [13] FALSE FALSE TRUE FALSE TRUE TRUE TRUE FALSE TRUE NA FALSE TRUE ## [25] TRUE NA TRUE NA TRUE FALSE TRUE TRUE TRUE TRUE NA FALSE ## [37] TRUE TRUE FALSE FALSE NA TRUE TRUE TRUE TRUE FALSE TRUE FALSE ## [49] FALSE TRUE

revenu[sexe=='F']

## [1] 1900 NA 2600 NA 1330 1320 NA 1950 3200 1340 1850 1300 NA 2200 2900 ## [16] NA 2700 NA 1950 1850 2510 1600 1550 NA 1800 NA NA 2250 2500 1750 ## [31] 2100 1550 2100

On peut combiner plusieurs conditions avec les conjonctions  $\&$  (et) et  $\mid$  (ou).

revenu[sexe=='F' & (revenu < 1500 | revenu > 2000)]

## [1] 2600 NA 1330 1320 NA 3200 1340 1300 2200 2900 NA 2700 NA 2510 NA ## [16] NA NA 2250 2500 2100 2100

Attention, cela n'est possible que sur une variable particulière (et non un dataframe) et les conditions ne s'appliquent pas aux valeurs manquantes (NA). Pour supprimer ces deux limitations, il est préférable d'utiliser la fonction subset().

**subset**(courses, sexe=='F' & revenu > 2000) -> aSubset **head**(aSubset)

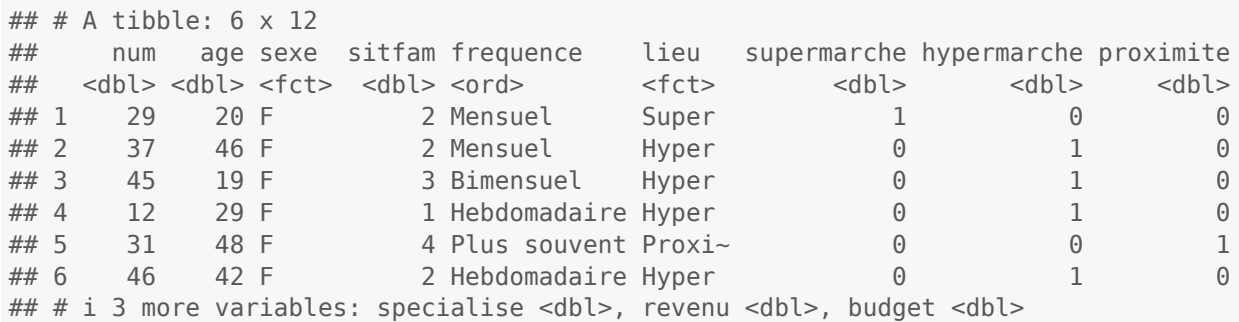

La fonction cut() permet de transformer une variable quantitative en une variable qualitative ordinale (mise en classes). On précise pour cela les bornes des intervalles (ouverts à gauche). L'option dig.lab=5 évite l'utilisation de notation scientifique.

```
revenuclass <- cut(revenu, c(0,1500,2000,2500,3000,3500), dig.lab = 5)
table(revenuclass)
## revenuclass
## (0,1500] (1500,2000] (2000,2500] (2500,3000] (3000,3500]
## 12 16 12 5 2
```
# <span id="page-23-0"></span>**13 Couleurs !**

Dans la plupart des graphiques, il est possible d'indiquer la couleur du graphique via l'option col :

```
hist(age, col='lightblue')
```
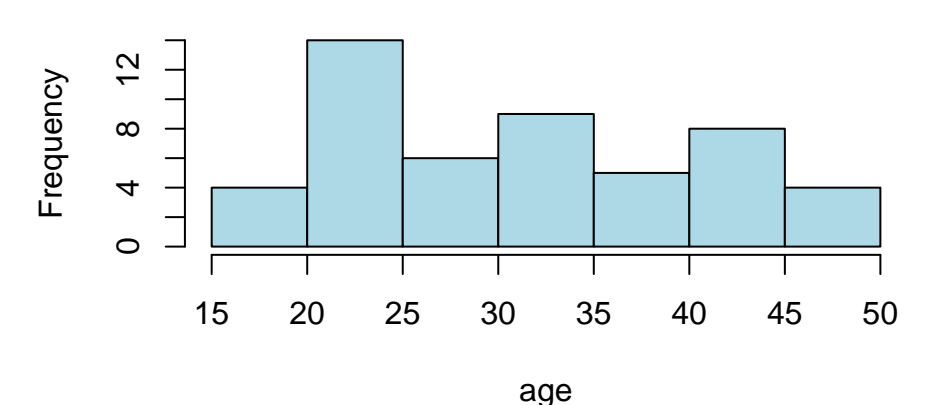

# **Histogram of age**

La liste des noms des 657 couleurs (de base) utilisables s'obtient avec la fonction colors(). Dans certains graphiques (barplot, pie), il est possible d'indiquer plusieurs couleurs (sous la forme d'un vecteur), une pour chaque bâton ou secteur :

**barplot**(**table**(lieu),col=**c**('lightblue','pink','seagreen3','gray'))

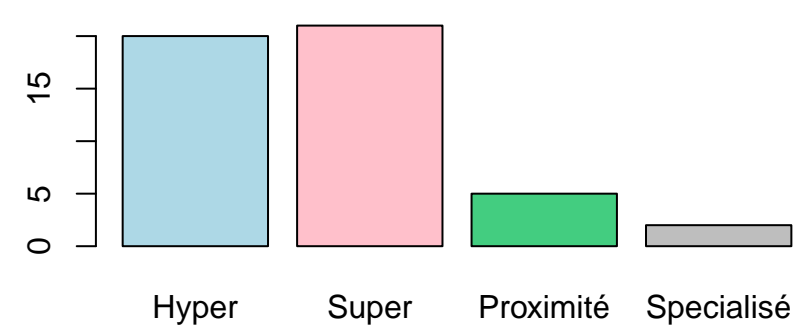

On peut aussi utiliser un *nuancier* prédéfini, via les fonctions rainbow() ou hcl.colors() en indiquant en argument le nombre de couleurs souhaitées.

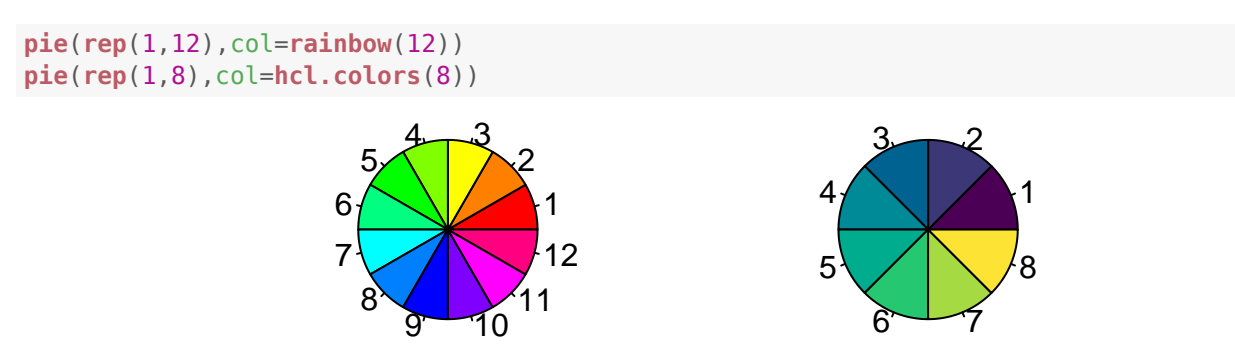

## <span id="page-24-0"></span>**14 Probabilités et échantillons**

Il est bien-sûr possible de calculer les probabilités (fonctions de réparation) et quantiles des lois usuelles de la statistiques.

Les noms des fonctions à utiliser commencent par **p** pour les probabilités et par **q** pour les quantiles, suivi du nom de la loi parmi **norm** pour loi normale, **t** pour Student, **chisq** pour Khi-deux, **f** pour Fisher, **exp** pour exponentielle, **binom** pour binomiale, **hyper** pour hypergéométrique, **geom** pour géométrique, **pois** pour Poisson. Les paramètres dépendent bien-sûr des lois. Rechercher dans l'aide pnom, qgeom... pour obtenir la syntaxe exacte.

```
pnorm(1.96, mean=0, sd=1) # P(N(0,1) \le 1.96)## [1] 0.9750021
qnorm(0.95, mean=0, sd=1) # z \mid 0.95## [1] 1.644854
pt(2.1, df=50) # P(St(50) \le 2.1)## [1] 0.9796023
qchisq(0.99, df=12) # quantile d'ordre 99% du khi-deux(12)
## [1] 26.21697
pf(9.3, df1=10, df2=15) # P(F(10, 12) \le 9.3)## [1] 0.9999104
pbinom(5, size=20, prob=0.25) # P(B(20, 0.25) < 5)## [1] 0.6171727
```
Il est aussi possible de générer un échantillon (aléatoire) de ces lois en utilisant le préfixe **r** (pour random). Par exemple, un 8-échantillon de la loi normale  $N(5, 3)$  est obtenu ainsi :

```
rnorm(8, mean=5, sd=3)
## [1] 1.088084 9.069220 4.299495 2.407920 2.376617 -1.144505 8.935355
## [8] 4.329228
```
Pour obtenir le même échantillon à chaque utilisation, utiliser l'instruction set.seed().

```
set.seed(12345678)
rnorm(5, mean=1, sd=2)
## [1] 3.2957822 4.2367987 -3.7581263 0.4866013 2.7847469
```
### <span id="page-24-1"></span>**15 Calcul matriciel**

Bien que cela ne soit pas son utilisation principale, il est aussi possible d'utiliser **R** pour effectuer du calcul matriciel.

On définit une matrice à l'aide de la fonction matrix(). Attention, les coefficients sont donnés sous forme de vecteur (en utilisant la fonction c()).

```
A <- matrix(c(1,2,3,4), ncol=2, nrow=2);A
## [,1] [,2]
\# \# [1,] \qquad 1 \qquad 3\# [2, 1 \ 2 \ 4B <- matrix(c(1,2,3,4,5,6), ncol=3, byrow=TRUE);B
```

```
## [,1] [,2] [,3]
## [1,] 1 2 3
\# [2,] 4 5 6
C <- diag(c(-2,3));C
## [,1] [,2]
\# \# [1,] -2 0
\# \# [2,] 0 3
```
Les opérations standards se notent naturellement. On utilise la fonction t() pour calculer la transposée d'une matrice.

```
2*B
## [,1] [,2] [,3]
## [1,] 2 4 6
## [2,] 8 10 12
A+C
## [,1] [,2]
## [1,] -1 3
## [2,] 2 7
t(B)
## [,1] [,2]
## [1,] 1 4
## [2,] 2 5
## [3,] 3 6
```
La multiplication de deux matrices utilise la notation non standard %\*%. L'inverse d'une matrice carrée se calcule avec la fonction solve(). La fonction det() calcule son déterminant.

```
A %*% B
## [,1] [,2] [,3]
## [1,] 13 17 21
## [2,] 18 24 30
det(A)
## [1] -2
solve(A)
## [,1] [,2]
## [1,] -2 1.5
## [2,] 1 -0.5
```
Finalement, la fonction eigen() donne les valeurs propres et les vecteurs propres d'une matrice.

```
E <- matrix(c(2,1,1,2),ncol=2);E
## [,1] [,2]
## [1,] 2 1
## [2,] 1 2
eigen(E)
## eigen() decomposition
## $values
## [1] 3 1
##
```
## \$vectors  $\#$  [, 1] [, 2] ## [1,] 0.7071068 -0.7071068 ## [2,] 0.7071068 0.7071068

Les valeurs propres sont donc 3 et 1. Les vecteurs propres sont normés (sont de norme 1). Habituellement (par le calcul à la main) on trouve plutôt :

**eigen**(E)\$vectors \* **sqrt**(2) ## [,1] [,2] ## [1,] 1 -1 ## [2,] 1 1